## 1 HP上、右上の「ログイン」をクリック

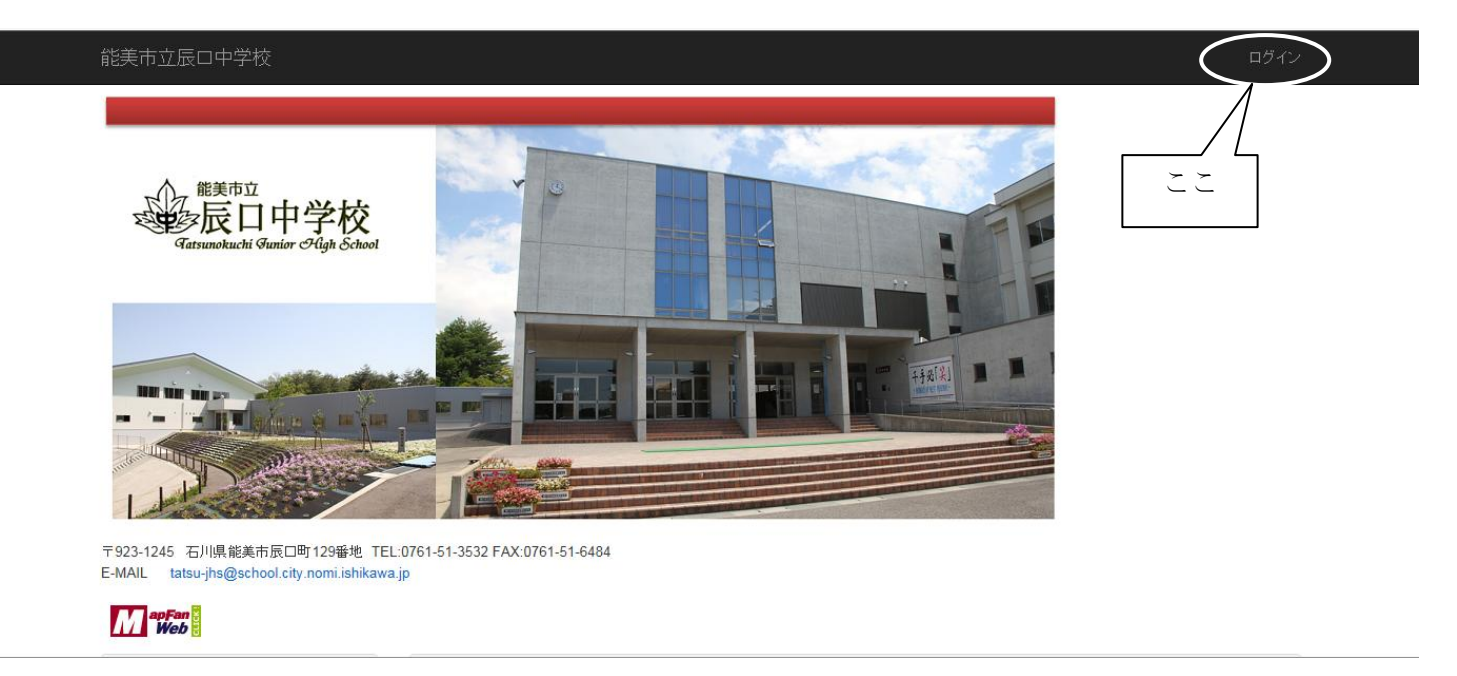

2 「ログインID」と「パスワード」を入力し、「ログイン」をクリック

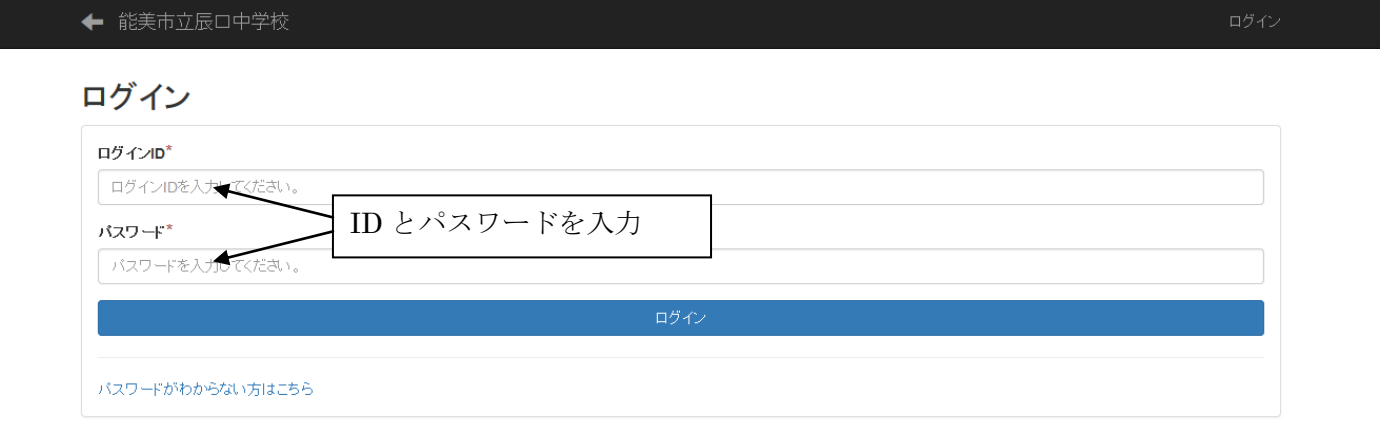

## 3 左メニューの「学習の広場」をクリック

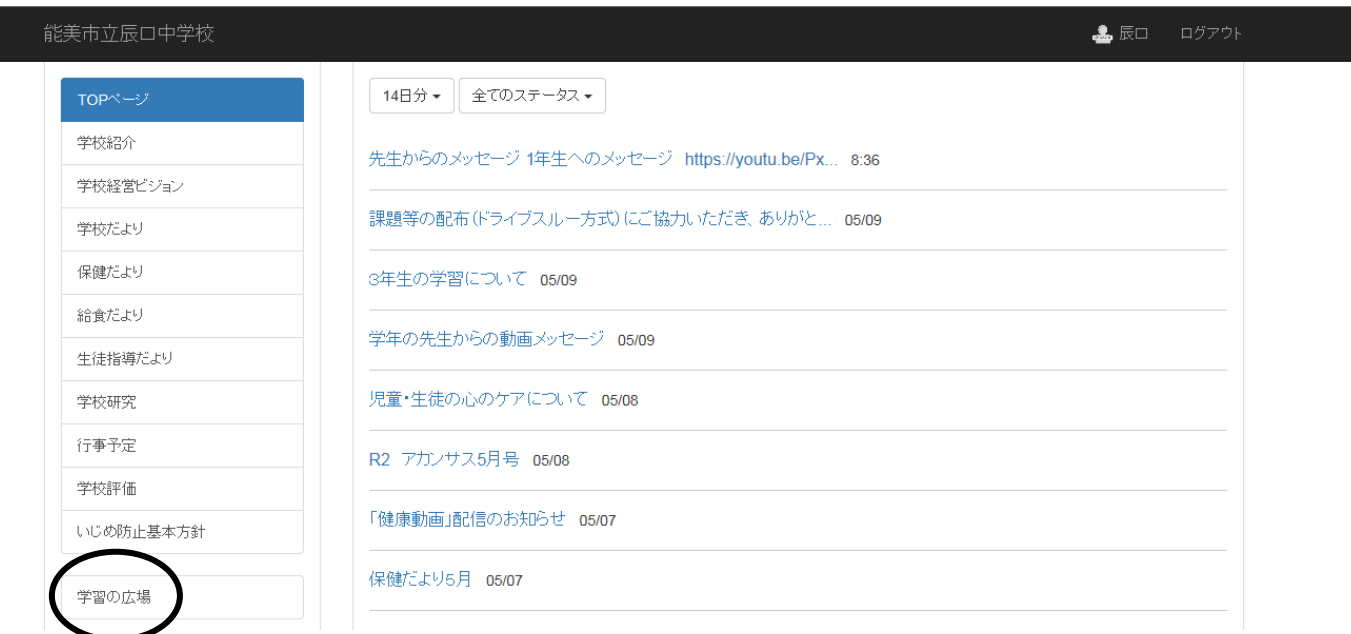